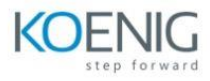

# **55319 : HTML5 and CSS**

#### **Module 1: A Brief History of HTML and the Web**

This module introduces HTML and CSS and the tools used to create web pages. It also covers many of those annoying little issues that you need to know about before creating modern web pages

Lessons Welcome! History Details, Details, Details… The Life of a Web Page HTTP Status Codes Definitions Most Important Things to Know as a Web Developer Lab 1: Getting Started with HTML

#### Q&A quiz

- Exercise 1 Create a web page
- Exercise 2 Explore Visual Studio Options
- Exercise 3 Experimenting with tags

Lab Solution

After completing this module, students will be able to:

Describe the history and use of HTML and CSS.

The life cycle of a page request and how the web server and web browser interact.

How to create a new web project in Visual Studio

#### **Module 2: Core HTML Elements**

This module covers the use of HTML editors, page creation, core HTML tags and HTML validation.

Lessons

HTML and CSS Editors

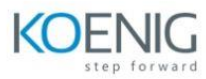

- Text, Spaces and Tabs
- Working with Tags
- Attributes
- **Comments**
- Non-Standard Tags
- Every Page Includes…
- File Extensions
- Core Page Elements
- Nesting
- Testing HTML
- HTML and Text
- Lab 1: Core HTML Elements
- Q&A quiz
- Exercise 1 Creating and Validating a Page
- Exercise 2 Browser tools
- Exercise 3 Add a Copyright Message
- Exercise 4 Create a Style Sheet
- Lab Solution
- After completing this module, students will be able to:
- Use HTML editors to create web pages.
- Use core HTML tags.
- Create CSS style sheets.
- Validate HTML using validators and browser tools.

### **Module 3: Cascading Style Sheets**

Although CSS is covered throughout this course and is introduced and used with related HTML tags, this module explores the core CSS features including selectors, CSS units and the CSS Box Model.

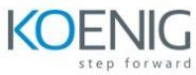

Before CSS With CSS Cascading Style Sheets (CSS) Adding CSS to a Page Order of CSS Processing Experimental Vendor Prefixes CSS Units The CSS Box Mode Lab 1: Cascading Style Sheets

## Q&A quiz

- Exercise 1 Creating and Validating a Page
- Exercise 2 CSS Box Model Customize the Header
- Exercise 3 CSS Box Model Adding Navigation Tabs
- Exercise 4 Working with a Pseudo Class
- Exercise 5 Validate Your Code
- Lab Solution
- After completing this module, students will be able to:

Add CSS to pages.

Create and use CSS selectors.

Understand the CSS unit system.

Work with the CSS Box Model.

Use CSS to create shapes and symbols.

### **Module 4: Fonts and Text**

This module explores the use of fonts and lists.

Lessons

Fonts

CSS for Text

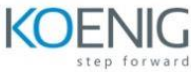

CSS Text Ticks! Working with Lists Upgrading and to Windows 7 Lab 1: Fonts and Text

Q&A quiz

Exercise 1 – Selecting Fonts

Exercise 2 – Validate Your Code

Lab Solutio

After completing this module, students will be able to:

Describe how fonts are used and selected in HTML and CSS.

Apply CSS to fonts.

Use CSS to create shadows and rotated text.

Create and format text lists.

## **Module 5: Colors and Backgrounds**

In this module we will explore how colors are used and applied in HTML and CSS to HTML tags, fonts and backgrounds.

Lessons Specifying Colors Applying Colors **Gradients** Lab 1: Colors and Backgrounds

Q&A quiz

Exercise 1 – Working with Color

Exercise 2 - Gradients

Lab Solution

After completing this module, students will be able to:

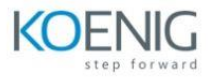

Define colors using RGB and other systems.

Apply colors to HTML elements using CSS.

Work with CSS gradients.

## **Module 6: Anchors and Hyperlinks**

The "H" of HTML refers the ability to link from one document to another. In this module we will work with the anchor tag and buttons to build hyperlinked documents.

Lessons and CSS Hyperlinks with Images and Other Objects **Buttons** Lab 1: Anchors and Hyperlinks

#### Q&A quiz

Exercise 1 – Add links to other pages

Exercise 2 – External Links

Exercise 3 – Image Links

Lab Solution

After completing this module, students will be able to:

Create hyperlinks to internal and external targets.

#### **Module 7: Page Layout**

In this module we will look at HTML's options to control where and how content is arranged on a page. We will look at both the HTML tags and what can be done using CSS.

Lessons Page Layout Options Tables for Data DIVs Float SPAN

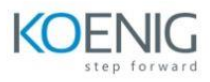

HTML 5 DIV-like Tags

IFRAMES

Lab 1: Page Layouts

Q&A quiz

Exercise 1 – Float Images

Exercise 2 – Float DIVs

Exercise 3 – Exploring the Power of CSS Style Sheets

Lab Solution

After completing this module, students will be able to:

Choose the best options for laying out pages and contents.

Work with CSS and DIVs to layout content.

Work with the new HTML5 contextual tags.

Build and format tables of data.

### **Module 8: Images**

This module explores working with image in HTML pages. We will explore file types, file sizes, compression, background images, CSS sprites and best practices.

Lessons Favicon Preparing Images Image Files The IMG Tag Background Images Image Best Practices CSS Sprites Lab 1: Images

Q&A quiz

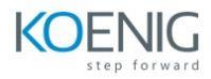

Exercise 1 – Add a Background to a Page Exercise 2 – Add a Background Image to a DIV Lab Solution After completing this module, students will be able to: Choose the best file format for an image. Insert, size and format an image. Use background images. Work with CSS sprites. Understand the best practices for working with images in web pages. Module 9: HTML Forms In this module we will be exploring the HTML tags to create, style and validate web forms.

Lessons

A Basic Form

POST vs. GET

name vs. id

Basic Form Elements

Basic Form Attribute

Select

Uploading Files

HTML 5 Form Enhancements

DataList

Lab 1: HTML Forms

Q&A quiz

Exercise 1 – Build a Simple Form

Lab Solution

After completing this module, students will be able to:

Create HTML forms.

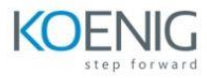

Choose the best method, POST or GET for the form. Work with form elements to upload files. Work with the new HTML5 form elements and browser compatibility. Create a Data List. Module 10: Multimedia

This module explores the addition of video and audio to web pages.

Lessons Video and Audio HTML 5 Video **CSS** JavaScript Audio Hosting Videos in the Cloud Working with Animated GIFs Lab 1: Adding Videos to a Page

Q&A quiz

Exercise 1 – Add a Video to a Page

Exercise 2 – Add a YouTube Video to a Page (optional)

Lab Solution

After completing this module, students will be able to:

Understand the issues and limitations when working with videos across multiple browsers.

Use the HTML5 tabs to add video and audio to a page.

How to plan for "fallback" to support browser and device compatibility issues.

The use of animated GIFs.